# **List of Slides**

# General Linux 1 – Create, Monitor, and Kill Processes [7]

(Linux Professional Institute Certification)

```
a
```

```
.~.
/V\ by: geoffrey robertson
// \\ geoffrey@zip.com.au
@._.@
$Id: ql1.103.5.slides.tex,v 1.2 2003/05/30 05:06:17 waratah Exp $
```

<sup>&</sup>lt;sup>a</sup>Copyright © 2002 Geoffrey Robertson. Permission is granted to make and distribute verbatim copies or modified versions of this document provided that this copyright notice and this permission notice are preserved on all copies under the terms of the GNU General Public License as published by the Free Software Foundation—either version 2 of the License or (at your option) any later version.

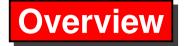

## **GNU & Unix Commands**

- **1.103.1** Work on the command line
- **1.103.2** Process text streams using filters
- **1.103.3** Perform basic file management
- **1.103.4** Use streams, pipes, and redirects
- 1.103.5 Create, monitor, and kill processes
- **1.103.6** Modify process execution priorities
- **1.103.7** Search text files using regular expressions

#### Create, Monitor, and Kill Processes

#### **Objective**

Candidate should be able to manage processes. This includes knowing how to run jobs in the foreground and background, bring a job from the background to the foreground and vice versa, start a process that will run without being connected to a terminal and signal a program to continue running after logout. Tasks also include monitoring active processes, selecting and sorting processes for display, sending signals to processes, killing processes and identifying and killing X applications that did not terminate after the X session closed.

## **Create, Monitor, and Kill Processes**

#### Key files, terms, and utilities

```
&
bg
fg
jobs
kill
nohup
ps
top
```

# **Create, Monitor, and Kill Processes**

#### **Resources of interest**

- A process is an executable loaded in memory.
- Linux is a multitasking operating system and so runs many processes concurrently.

- A process is an executable loaded in memory.
- Linux is a multitasking operating system and so runs many processes concurrently.
- INIT (PID 1) is the mother of all processes.

- A process is an executable loaded in memory.
- Linux is a multitasking operating system and so runs many processes concurrently.
- INIT (PID 1) is the mother of all processes.
- Programs, daemons, shells and commands are all processes.

- A process is an executable loaded in memory.
- Linux is a multitasking operating system and so runs many processes concurrently.
- INIT (PID 1) is the mother of all processes.
- Programs, daemons, shells and commands are all processes.
- The kernel automatically manages processes.

- A process is an executable loaded in memory.
- Linux is a multitasking operating system and so runs many processes concurrently.
- INIT (PID 1) is the mother of all processes.
- Programs, daemons, shells and commands are all processes.
- The kernel automatically manages processes.
- Normally processes live, execute and die without intervention from users.

The kernel starts the first process: init which has PID 1

The kernel starts the first process: init which has PID 1

**Lifetime:** Each process starts when it's command is executed, and lives till it dies or is killed.

The kernel starts the first process: init which has PID 1

**Lifetime:** Each process starts when it's command is executed, and lives till it dies or is killed.

**Process ID (PID):** Every process has a unique number assigned to it when it is started.

The kernel starts the first process: init which has PID 1

**Lifetime:** Each process starts when it's command is executed, and lives till it dies or is killed.

**Process ID (PID):** Every process has a unique number assigned to it when it is started.

**User ID and Group ID:** Processes have the privileges associated with the user / group who started them.

The kernel starts the first process: init which has PID 1

**Lifetime:** Each process starts when it's command is executed, and lives till it dies or is killed.

**Process ID (PID):** Every process has a unique number assigned to it when it is started.

**User ID and Group ID:** Processes have the privileges associated with the user / group who started them.

**Parent processes (PPID):** Shell processes are descendants of init and commands run from them are child processes.

The kernel starts the first process: init which has PID 1

**Lifetime:** Each process starts when it's command is executed, and lives till it dies or is killed.

**Process ID (PID):** Every process has a unique number assigned to it when it is started.

**User ID and Group ID:** Processes have the privileges associated with the user / group who started them.

**Parent processes (PPID):** Shell processes are descendants of init and commands run from them are child processes.

**Environment:** Each process inherits a set of *environmental variables* from it's parent process.

The kernel starts the first process: init which has PID 1

**Lifetime:** Each process starts when it's command is executed, and lives till it dies or is killed.

**Process ID (PID):** Every process has a unique number assigned to it when it is started.

**User ID and Group ID:** Processes have the privileges associated with the user / group who started them.

**Parent processes (PPID):** Shell processes are descendants of init and commands run from them are child processes.

**Environment:** Each process inherits a set of *environmental variables* from it's parent process.

**Current Working Directory:** Each process starts with a default directory.

Processes have to be monitored so as to check their health and use of system resources.

Processes have to be monitored so as to check their health and use of system resources.

• ps

```
$ ps aux |grep ssh
root 866 0.0 0.3 2676 1268 ? S 07:56 0:00 /usr/sbin/sshd
```

Processes have to be monitored so as to check their health and use of system resources.

• ps

```
$ ps aux |grep ssh
root 866 0.0 0.3 2676 1268 ? S 07:56 0:00 /usr/sbin/sshd
```

• pstree

Processes have to be monitored so as to check their health and use of system resources.

#### • ps

```
$ ps aux |grep ssh
root 866 0.0 0.3 2676 1268 ? S 07:56 0:00 /usr/sbin/sshd
```

#### • pstree

#### • top

```
$ top
PID USER PRI NI SIZE RSS SHARE STAT %CPU %MEM TIME COMMAND
1792 geoffrey 11 0 8796 8796 7932 S 0.3 2.2 0:01 kdeinit
1590 root 14 0 57512 13M 2572 R 0.1 3.6 0:41 X
2857 geoffrey 14 0 1056 1056 836 R 0.1 0.2 0:01 top
```

Normally the kernel automatically manages processes. However sometimes processes have to be started, stopped, restarted and killed.

Normally the kernel automatically manages processes. However sometimes processes have to be started, stopped, restarted and killed.

• Starting a process:

Normally the kernel automatically manages processes. However sometimes processes have to be started, stopped, restarted and killed.

• Starting a process:

• Occasionally processes die and have to be restarted.

Normally the kernel automatically manages processes. However sometimes processes have to be started, stopped, restarted and killed.

• Starting a process:

- Occasionally processes die and have to be restarted.
- Processes may go berserk and have to be killed.

```
# kill -9 1234
```

Normally the kernel automatically manages processes. However sometimes processes have to be started, stopped, restarted and killed.

• Starting a process:

- Occasionally processes die and have to be restarted.
- Processes may go berserk and have to be killed.

```
# kill -9 1234
```

• After configuration changes processes may have to be restarted so as to re-read their configuration files.

```
# service xinetd restart
Stopping xinetd: [ OK ]
Starting xinetd: [ OK ]
```

Multitasking is used to describe the situation where one processor (CPU) is used to perform multiple tasks concurrently.

• Only one task or program is executing instructions on the CPU.

- Only one task or program is executing instructions on the CPU.
- The CPU must be regularly switched between each program and others.

- Only one task or program is executing instructions on the CPU.
- The CPU must be regularly switched between each program and others.
- This process is known as a *task switch*.

- Only one task or program is executing instructions on the CPU.
- The CPU must be regularly switched between each program and others.
- This process is known as a *task switch*.
- At each *task switch* the Linux kernel must save the *context* of the CPU.

- Only one task or program is executing instructions on the CPU.
- The CPU must be regularly switched between each program and others.
- This process is known as a *task switch*.
- At each *task switch* the Linux kernel must save the *context* of the CPU.
- The operating system uses the saved context when it switches back to the task the next time it gets some CPU time scheduled to it.

#### **Task Scheduling**

The total number of slices, when, how often and for how long the CPU is switched is determined by the multitasking algorithm and is handled by a software component within the kernel know as the *task scheduler*.

#### **Task Scheduling**

The total number of slices, when, how often and for how long the CPU is switched is determined by the multitasking algorithm and is handled by a software component within the kernel know as the *task scheduler*.

There are three basic types of task scheduling:

#### **Task Scheduling**

The total number of slices, when, how often and for how long the CPU is switched is determined by the multitasking algorithm and is handled by a software component within the kernel know as the *task scheduler*.

There are three basic types of task scheduling:

**Nonpreemptive:** A task must relinquish the CPU before a task switch occurs.

## **Task Scheduling**

The total number of slices, when, how often and for how long the CPU is switched is determined by the multitasking algorithm and is handled by a software component within the kernel know as the *task scheduler*.

There are three basic types of task scheduling:

**Nonpreemptive:** A task must relinquish the CPU before a task switch occurs.

**Preemptive:** The kernel takes away the CPU from a task without notice.

## **Task Scheduling**

The total number of slices, when, how often and for how long the CPU is switched is determined by the multitasking algorithm and is handled by a software component within the kernel know as the *task scheduler*.

There are three basic types of task scheduling:

**Nonpreemptive:** A task must relinquish the CPU before a task switch occurs.

**Preemptive:** The kernel takes away the CPU from a task without notice.

**Realtime:** Tasks are prioritised. High priority tasks must complete before a task switch.

## What is a Process?

The term process is a fundamental abstraction.

## What is a Process?

The term process is a fundamental abstraction.

• Two of the more traditional definitions of a process are:

"A program in execution."

"A single program running in its own virtual address space"

#### What is a Process?

The term process is a fundamental abstraction.

• Two of the more traditional definitions of a process are:

"A program in execution."

"A single program running in its own virtual address space"

• In practice, a process is simply an executable that has been loaded into memory and is either running or ready to run on the system.

Processes under Linux fall into three basic categories:

Processes under Linux fall into three basic categories:

**Interactive Process:** An interactive process is a process initiated from (and controlled by) a shell. Interactive processes may be in foreground or background.

(Example: 1s, 1s &)

Processes under Linux fall into three basic categories:

**Interactive Process:** An interactive process is a process initiated from (and controlled by) a shell. Interactive processes may be in foreground or background.

(Example: ls, ls &)

**Batch Process:** A batch process is a process that is not associated with a terminal but is submitted to a queue to be executed sequentially.

(Example slocate started by cron)

Processes under Linux fall into three basic categories:

**Interactive Process:** An interactive process is a process initiated from (and controlled by) a shell. Interactive processes may be in foreground or background.

(Example: ls, ls &)

**Batch Process:** A batch process is a process that is not associated with a terminal but is submitted to a queue to be executed sequentially.

(Example slocate started by cron)

**Daemon Process:** A daemon process is a process that runs in the background until it's required. This kind of processes is usually initiated when Linux boots.

(Example: inetd, lpd)

For each process running on the system, the kernel needs to keep a list of resources used by that process.

For each process running on the system, the kernel needs to keep a list of resources used by that process.

Some of these resources include:

• tty association (tty\_struct)

For each process running on the system, the kernel needs to keep a list of resources used by that process.

- tty association (tty\_struct)
- file system (eg current directory & open files) (fs\_struct, files\_struct)

For each process running on the system, the kernel needs to keep a list of resources used by that process.

- tty association (tty\_struct)
- file system (eg current directory & open files) (fs\_struct, files\_struct)
- memory allocation (mm\_struct)

For each process running on the system, the kernel needs to keep a list of resources used by that process.

- tty association (tty\_struct)
- file system (eg current directory & open files) (fs\_struct, files\_struct)
- memory allocation (mm\_struct)
- Signals received (signal\_struct)

At any given point in time, a process is in one of 5 states:

At any given point in time, a process is in one of 5 states:

**TASK\_RUNNING:** The process is either executing on the CPU or waiting to be executed.

At any given point in time, a process is in one of 5 states:

**TASK\_RUNNING:** The process is either executing on the CPU or waiting to be executed.

**TASK\_INTERRUPTIBLE:** The process is sleeping until something becomes true.

Raising a hardware interrupt, waiting for a system resource etc are examples of a condition that might wake the process up. If a signal is received by the process (eg KILL -HUP) the process will also be woken up.

At any given point in time, a process is in one of 5 states:

**TASK\_RUNNING:** The process is either executing on the CPU or waiting to be executed.

**TASK\_INTERRUPTIBLE:** The process is sleeping until something becomes true. Raising a hardware interrupt, waiting for a system resource etc are examples of a condition that might wake the process up. If a signal is received by the process (eg KILL -HUP) the process will also be woken up.

**TASK\_UNINTERRUPTIBLE:** Like the previous state except that delivering a signal will not wake the process up.

At any given point in time, a process is in one of 5 states:

**TASK\_RUNNING:** The process is either executing on the CPU or waiting to be executed.

**TASK\_INTERRUPTIBLE:** The process is sleeping until something becomes true. Raising a hardware interrupt, waiting for a system resource etc are examples of a condition that might wake the process up. If a signal is received by the process (eg KILL -HUP) the process will also be woken up.

**TASK\_UNINTERRUPTIBLE:** Like the previous state except that delivering a signal will not wake the process up.

**TASK\_STOPPED:** Process execution has stopped. A process enters this state after receiving a SIGSTOP signal. A debugger may use this to step through a program.

At any given point in time, a process is in one of 5 states:

**TASK\_RUNNING:** The process is either executing on the CPU or waiting to be executed.

**TASK\_INTERRUPTIBLE:** The process is sleeping until something becomes true. Raising a hardware interrupt, waiting for a system resource etc are examples of a condition that might wake the process up. If a signal is received by the process (eg KILL -HUP) the process will also be woken up.

**TASK\_UNINTERRUPTIBLE:** Like the previous state except that delivering a signal will not wake the process up.

**TASK\_STOPPED:** Process execution has stopped. A process enters this state after receiving a SIGSTOP signal. A debugger may use this to step through a program.

**TASK\_ZOMBIE:** Process execution has stopped but the kernel has not yet ?cleaned up? the resources allocated to the process.

Every process (with the sole exception of the kernel), must be created by another process. The terms *parent*, *child* and *sibling* (or sometimes *father*, *son* and *brother* in a patriarchal sense) are used to describe the relationships between processes.

As an example consider the following line executed from the bash prompt:

[andy@Node4] andy]\$ ls & df -h &

Every process (with the sole exception of the kernel), must be created by another process. The terms *parent*, *child* and *sibling* (or sometimes *father*, *son* and *brother* in a patriarchal sense) are used to describe the relationships between processes.

As an example consider the following line executed from the bash prompt:

The following relationships are true:

• The 1s and df processes are both siblings to each other.

Every process (with the sole exception of the kernel), must be created by another process. The terms *parent*, *child* and *sibling* (or sometimes *father*, *son* and *brother* in a patriarchal sense) are used to describe the relationships between processes.

As an example consider the following line executed from the bash prompt:

```
[andy@Node4] andy]$ ls & df -h &
```

- The ls and df processes are both siblings to each other.
- The bash process (ie the shell) is the parent to both 1s and df.

Every process (with the sole exception of the kernel), must be created by another process. The terms *parent*, *child* and *sibling* (or sometimes *father*, *son* and *brother* in a patriarchal sense) are used to describe the relationships between processes.

As an example consider the following line executed from the bash prompt:

```
[andy@Node4] andy]$ ls & df -h &
```

- The ls and df processes are both siblings to each other.
- The bash process (ie the shell) is the parent to both 1s and df.
- The ls process has bash as its parent.

Every process (with the sole exception of the kernel), must be created by another process. The terms *parent*, *child* and *sibling* (or sometimes *father*, *son* and *brother* in a patriarchal sense) are used to describe the relationships between processes.

As an example consider the following line executed from the bash prompt:

```
[andy@Node4] andy]$ ls & df -h &
```

- The ls and df processes are both siblings to each other.
- The bash process (ie the shell) is the parent to both 1s and df.
- The ls process has bash as its parent.
- The df process has bash as its parent.

• When Linux boots, the first thing it does is load the kernel into memory and start executing itself.

- When Linux boots, the first thing it does is load the kernel into memory and start executing itself.
- One of the first things it does once execution starts, is to spawn a process called init, which in turn spawns other processes.

- When Linux boots, the first thing it does is load the kernel into memory and start executing itself.
- One of the first things it does once execution starts, is to spawn a process called init, which in turn spawns other processes.
- In this sense, the kernel is at the top of the family tree, with only one child process called init.

- When Linux boots, the first thing it does is load the kernel into memory and start executing itself.
- One of the first things it does once execution starts, is to spawn a process called init, which in turn spawns other processes.
- In this sense, the kernel is at the top of the family tree, with only one child process called init.
- Init in turn has many children and probably many grandchildren.

#### **Process IDs**

In order for the kernel to keep track of all processes and their descendants, a process ID is assigned to every process running on the system. Process IDs are just numbers and run from 0 to 32767. The number 32767 is the largest signed integer available with a sixteen bit word size and is used to maintain backward compatibility with 16 bit architectures.

There are two PIDs (process IDs) that are always the same:

- kernel PID is always 0
- init PID is always 1

#### **Process IDs**

Each time a new process is created, a new PID is allocated and is equal to the last PID issued plus one. Once the last PID is reached, the PID wraps back around to zero and the next available PID is used (note that 0 and 1 will never be available). This scheme is a little like the assignment of telephone numbers: When a telephone service is disconnected, rather than just assigning the old telephone number to a new subscriber, the old number remains out of use until all other numbers have been used up. This saves "wrong numbers" to the new subscriber from callers who have not yet realised that the old number is no longer connected to the person they were trying to reach. In a similar vein, the kernel does this to minimise "wrong numbers" from other processes who have not yet worked out that their intended process no longer exists. This is especially true for Interprocess Communication (IPC) which uses the PID to identify a target process.

- ps
- pstree
- top

- ps
- pstree
- top
- The ps command is used to display a "snapshot" of all processes running on the system at the time the ps command was executed.

- ps
- pstree
- top
- The ps command is used to display a "snapshot" of all processes running on the system at the time the ps command was executed.
- pstree gives a tree view of the processes.

- ps
- pstree
- top
- The ps command is used to display a "snapshot" of all processes running on the system at the time the ps command was executed.
- pstree gives a tree view of the processes.
- The top command is used to display a real-time display of all processes running on the system. Top can also be used in interactive mode to kill or renice (change priority) of a process.

### **Process Monitoring—ps**

```
usage: ps [options]
```

The ps command has a huge number of switches. The switches can be subdivided into two main groups:

- Process selection (which processes to display)
- Output control (how and what output should be displayed)

#### ps options

```
$ ps ?
ERROR: Garbage option.
****** simple selection ******* *** selection by list *******
                                    -C by command name
-A all processes
-N negate selection
                                    -G by real group ID (supports names)
-a all w/ tty except session leaders
                                    -U by real user ID (supports names)
-d all except session leaders
                                    -q by session leader OR by group name
-e all processes
                                    -p by process ID
T all processes on this terminal
                                    -s processes in the sessions given
a all w/ tty, including other users
                                    -t by tty
g all, even group leaders!
                                    -u by effective user ID (supports names)
r only running processes
                                    U processes for specified users
x processes w/o controlling ttys
                                    t by tty
****** output format ******
                                    ****** long options ******
-o,o user-defined -f full
                                    --Group --User --pid --cols
                                    --group --user --sid --rows
-j,j job control s signal
-0,0 preloaded -o v virtual memory
                                    --cumulative --format --deselect
-1,1 long
                  u user-oriented
                                    --sort --tty --forest --version
                                    --heading --no-heading
                  X registers
                   ***** misc options ******
                      L list format codes f ASCII art forest
-V,V show version
-m,m show threads
                      S children in sum
                                         -y change -l format
-n,N set namelist file c true command name n numeric WCHAN,UID
-w,w wide output
                  e show environment -H process heirarchy
```

#### ps options

The switches that need to be known for the purposes of LPIC are as follows:

- **a** Display processes for all users
- txx Display processes within controlling terminal txx
- **u** Display user information for the process
- 1 Display in long format with detailed information
- **s** Display signal information
- m Display memory information
- **x** Display processes without a controlling terminal
- **s** Display CPU time and page faults of child processes
- -C cmd Search for instances of command cmd.
- **-f** Forest mode shows process family trees.
- -w Wide format

#### ps field names & their meanings

**USER** The user who started the process

PID The process ID

**%CPU** Shows the cputime / realtime percentage.

**\*MEM** The fraction of RSS divided by the total size of RAM

**VSZ** Size of virtual memory used by the process

RSS Resident set size (Data & Text segments only) in Kb

**TTY** The TTY associated with this process

**STAT** The current status (DRSTZW< NL) (details next slide)

TIME CPU time in MINS:SECS

**COMMAND** The full command line used to start the process

### ps Status Field

```
$ ps aux
USER PID %CPU %MEM VSZ RSS TTY START TIME COMMAND
root 1 0.0 0.0 1304 72 ? S Mar21 0:19 init
```

- **D** uninterruptible sleep (usually IO)
- R runnable (on run queue)
- s sleeping
- T traced or stopped
- **z** a defunct ("zombie") process
- **w** has no resident pages
- < high-priority process
- **N** low-priority task
- L has pages locked into memory (for real-time and custom IO)

# ps Status Field

| \$ ps aux |      |      |      |      |      |       |      |                |      |               |
|-----------|------|------|------|------|------|-------|------|----------------|------|---------------|
| USER      | PID  | %CPU | %MEM | VSZ  | RSS  | TTY   | STAT | START          | TIME | COMMAND       |
| root      | 1    | 0.0  | 0.2  | 1384 | 516  | ?     | S    | 11:43          | 0:04 | init [5]      |
| root      | 2    | 0.0  | 0.0  | 0    | 0    | ?     | SW   | 11:43          | 0:00 | [keventd]     |
| root      | 3    | 0.0  | 0.0  | 0    | 0    | ?     | SW   | 11:43          | 0:00 | [kapm-idled]  |
| root      | 5    | 0.0  | 0.0  | 0    | 0    | ?     | SW   | 11:43          | 0:00 | [kswapd]      |
| root      | 6    | 0.0  | 0.0  | 0    | 0    | ?     | SW   | 11:43          | 0:00 | [kreclaimd]   |
| root      | 7    | 0.0  | 0.0  | 0    | 0    | ?     | SW   | 11:43          | 0:00 | [bdflush]     |
| root      | 8    | 0.0  | 0.0  | 0    | 0    | ?     | SW   | 11:43          | 0:00 | [kupdated]    |
| root      | 9    | 0.0  | 0.0  | 0    | 0    | ?     | SW<  | 11:43          | 0:00 | [mdrecoveryd] |
| root      | 103  | 0.0  | 0.0  | 0    | 0    | ?     | SW   | 11:44          | 0:00 | [kjournald]   |
| root      | 474  | 0.0  | 0.2  | 1444 | 620  | ?     | S    | 11:44          | 0:00 | syslogd -m 0  |
| root      | 479  | 0.0  | 0.4  | 2080 | 1152 | ?     | S    | 11:44          | 0:00 | klogd -2      |
| rpc       | 497  | 0.0  | 0.2  | 1632 | 708  | ?     | S    | 11:44          | 0:00 | portmap       |
| rpcuser   | 525  | 0.0  | 0.3  | 1624 | 796  | ?     | S    | 11:44          | 0:00 | rpc.statd     |
| ntp       | 735  | 0.0  | 0.8  | 2088 | 2080 | ?     | SL   | 11:44          | 0:00 | ntpd -U ntp   |
| root      | 759  | 0.0  | 0.3  | 5784 | 856  | ?     | S    | 11:44          | 0:00 | ypbind        |
| root      | 763  | 0.0  | 0.3  | 5784 | 856  | ?     | S    | 11:44          | 0:00 | ypbind        |
|           |      |      |      |      |      |       |      |                |      |               |
| andy      | 1176 | 0.0  | 0.5  | 2620 | 1508 | pts/0 | S    | 11:46          | 0:00 | bash          |
| root      | 1343 | 0.0  | 0.7  | 3000 | 1816 | tty1  | S    | 15 <b>:</b> 21 | 0:00 | ssh node10    |
| andy      | 1664 | 0.0  | 0.3  | 2824 | 924  | pts/1 | R    | 21:52          | 0:00 | ps -aux       |

#### Process Monitoring—pstree

```
$ pstree
init-+-anacron---run-parts---cfengine
     |-5*[apache-ssl]
     I-atd
     |-bash---startx---xinit-+-X
                              '-enlightenment-+-E-Clock.epplet
                                              |-E-Cpu.epplet
                                              |-Emix.epplet
                                              |-Eterm---bash-+-abiword---AbiWord
                                                              '-mozilla-bin---moz
                                              |-Eterm---bash---bash
                                              |-Eterm---bash
                                              |-Eterm---bash---qv---qs
                                              |-Eterm---bash---mutt
                                              |-Eterm---bash---emacs-+-ispell
                                                                      '-xdvi---qs
                                              |-Eterm---bash---pstree
                                              '-Eterm---bash---man---pager
     |-cron
     |-gcache
     |-6*[getty]
     |-inetd---nmbd
     |-junkbuster
```

Three commonly used options for pstree:

Three commonly used options for pstree:

-a Show command line arguments.

```
|-xfs -daemon
|-xfstt --port 7101 --daemon --user nobody
'-zope-z2 /usr/sbin/zope-z2
  '-python /usr/sbin/zope-z2
```

Three commonly used options for pstree:

**-a** Show command line arguments.

```
|-xfs -daemon
|-xfstt --port 7101 --daemon --user nobody
'-zope-z2 /usr/sbin/zope-z2
'-python /usr/sbin/zope-z2
```

-n Sort processes with the same ancestor by PID

Three commonly used options for pstree:

**-a** Show command line arguments.

```
|-xfs -daemon
|-xfstt --port 7101 --daemon --user nobody
'-zope-z2 /usr/sbin/zope-z2
   '-python /usr/sbin/zope-z2
```

- -n Sort processes with the same ancestor by PID
- -p Show PIDs.

### Process Monitoring—top

The "top" command provides a continuously updated, real-time look at process activity, memory and swap file usage plus CPU activity.

It also shows what processes are running and by whom.

### **Process Monitoring—top**

The "top" command provides a continuously updated, real-time look at process activity, memory and swap file usage plus CPU activity.

It also shows what processes are running and by whom.

• Its primary use is as an administration and system information tool. It provides an extension to the functionality of the "ps" command.

#### **Process Monitoring—top**

The "top" command provides a continuously updated, real-time look at process activity, memory and swap file usage plus CPU activity.

It also shows what processes are running and by whom.

- Its primary use is as an administration and system information tool. It provides an extension to the functionality of the "ps" command.
- It makes it easy to find an errand process and "kill" that process. It also has an interactive interface whereby options can be passed while the command is actually running. All in all, a very useful tool.

#### top

```
9:16am up 13 days, 8:05, 8 users, load average: 0.05, 0.05, 0.00
86 processes: 84 sleeping, 1 running, 1 zombie, 0 stopped
CPU states: 2.3% user, 0.7% system, 0.0% nice, 96.8% idle
    900236K av, 546472K used, 353764K free, 0K shrd, 37552K buff
Swap: 329324K av, 34784K used, 294540K free 190764K cached
              NI SIZE RSS SHARE STAT LIB %CPU %MEM TIME COMMAND
 PID USER PRI
10281 root 16 -10 97952 6452 1584 S <
                                       0 3.9 0.7 56:57 X
12547 geoff
           16
               0 1728 1728 764 R
                                         0.9
                                             0.1 0:01 top
10284 geoff
           12
               0 3012 2568 1352 S
                                       0 0.7 0.2 50:49 enlight
12173 geoff
           10
                0 9340 9340 3768 S
                                       0 0.3 1.0 0:11 emacs
12543 geoff
               0 3328 3328 2072 S
                                         0.1
                                             0.3 0:00 Eterm
               0 116 72 52 S
   1 root 9
                                       0
                                         0.0
                                             0.0 0:19 init
                     0 0
                                        0.0
   2 root
                0
                              0 SW
                                       \bigcirc
                                             0.0 0:01 keventd
```

## top's basic command line options

Note: dashes not required.

- **-b** Batch mode. Useful for sending output from top to other programs or to a file. Output is plain text.
- **-d** Delay between screen updates. (default 5 seconds)
- -i Start top ignoring any idle or zombie processes.
- -p Monitor only processes with given process id. (x20)
- **-q** This causes top to refresh without any delay.

9:16am up 13 days, 8:05, 8 users, load average: 0.05, 0.05, 0.00 86 processes: 84 sleeping, 1 running, 1 zombie, 0 stopped CPU states: 2.3% user, 0.7% system, 0.0% nice, 96.8% idle Mem: 900236K av, 546472K used, 353764K free, 0K shrd, 37552K buff Swap: 329324K av, 34784K used, 294540K free 190764K cached

9:16am up 13 days, 8:05, 8 users, load average: 0.05, 0.05, 0.00 86 processes: 84 sleeping, 1 running, 1 zombie, 0 stopped CPU states: 2.3% user, 0.7% system, 0.0% nice, 96.8% idle Mem: 900236K av, 546472K used, 353764K free, 0K shrd, 37552K buff Swap: 329324K av, 34784K used, 294540K free 190764K cached

• The current system time:

```
9:16am up 13 days, 8:05, 8 users, load average: 0.05, 0.05, 0.00 86 processes: 84 sleeping, 1 running, 1 zombie, 0 stopped CPU states: 2.3% user, 0.7% system, 0.0% nice, 96.8% idle Mem: 900236K av, 546472K used, 353764K free, 0K shrd, 37552K buff Swap: 329324K av, 34784K used, 294540K free 190764K cached
```

- The current system time:
- The "up time" of the system:

```
9:16am up 13 days, 8:05, 8 users, load average: 0.05, 0.05, 0.00 86 processes: 84 sleeping, 1 running, 1 zombie, 0 stopped CPU states: 2.3% user, 0.7% system, 0.0% nice, 96.8% idle Mem: 900236K av, 546472K used, 353764K free, 0K shrd, 37552K buff Swap: 329324K av, 34784K used, 294540K free 190764K cached
```

- The current system time:
- The "up time" of the system:
- How many users are logged in.

```
9:16am up 13 days, 8:05, 8 users, load average: 0.05, 0.05, 0.00 86 processes: 84 sleeping, 1 running, 1 zombie, 0 stopped CPU states: 2.3% user, 0.7% system, 0.0% nice, 96.8% idle Mem: 900236K av, 546472K used, 353764K free, 0K shrd, 37552K buff Swap: 329324K av, 34784K used, 294540K free 190764K cached
```

- The current system time:
- The "up time" of the system:
- How many users are logged in.
- The "load average": the average number of processes ready to run over the last 1,5 and 15 minutes

```
9:16am up 13 days, 8:05, 8 users, load average: 0.05, 0.05, 0.00 86 processes: 84 sleeping, 1 running, 1 zombie, 0 stopped CPU states: 2.3% user, 0.7% system, 0.0% nice, 96.8% idle Mem: 900236K av, 546472K used, 353764K free, 0K shrd, 37552K buff Swap: 329324K av, 34784K used, 294540K free 190764K cached
```

- The current system time:
- The "up time" of the system:
- How many users are logged in.
- The "load average": the average number of processes ready to run over the last 1,5 and 15 minutes
- "CPU States" shows the percentage of CPU time spent in usermode, system mode and at idle.

```
9:16am up 13 days, 8:05, 8 users, load average: 0.05, 0.05, 0.00 86 processes: 84 sleeping, 1 running, 1 zombie, 0 stopped CPU states: 2.3% user, 0.7% system, 0.0% nice, 96.8% idle Mem: 900236K av, 546472K used, 353764K free, 0K shrd, 37552K buff Swap: 329324K av, 34784K used, 294540K free 190764K cached
```

- The current system time:
- The "up time" of the system:
- How many users are logged in.
- The "load average": the average number of processes ready to run over the last 1,5 and 15 minutes
- "CPU States" shows the percentage of CPU time spent in usermode, system mode and at idle.
- "MEM" shows a complete set of statistics on current memory usage.

```
9:16am up 13 days, 8:05, 8 users, load average: 0.05, 0.05, 0.00 86 processes: 84 sleeping, 1 running, 1 zombie, 0 stopped CPU states: 2.3% user, 0.7% system, 0.0% nice, 96.8% idle Mem: 900236K av, 546472K used, 353764K free, 0K shrd, 37552K buff Swap: 329324K av, 34784K used, 294540K free 190764K cached
```

- The current system time:
- The "up time" of the system:
- How many users are logged in.
- The "load average": the average number of processes ready to run over the last 1,5 and 15 minutes
- "CPU States" shows the percentage of CPU time spent in usermode, system mode and at idle.
- "MEM" shows a complete set of statistics on current memory usage.
- "SWAP" gives us the same details as "MEM" but for the swap space.

```
PID USER PRI NI SIZE RSS SHARE STAT LIB %CPU %MEM TIME COMMAND 10281 root 16 -10 97952 6452 1584 S < 0 3.9 0.7 56:57 X 12547 geoff 16 0 1728 1728 764 R 0 0.9 0.1 0:01 top
```

```
PID USER PRI NI SIZE RSS SHARE STAT LIB %CPU %MEM TIME COMMAND 10281 root 16 -10 97952 6452 1584 S < 0 3.9 0.7 56:57 X 12547 geoff 16 0 1728 1728 764 R 0 0.9 0.1 0:01 top
```

**PID** The process ID of each task.

```
PID USER
          PRI
               ΝI
                  SIZE
                        RSS SHARE STAT LIB %CPU %MEM
                                                    TIME COMMAND
10281 root
           16 -10 97952 6452
                             1584 S <
                                               0.7 56:57 X
                                          3.9
12547 geoff
                                        0 0.9 0.1 0:01 top
                0 1728 1728
                            764 R
           16
```

**PID** The process ID of each task.

**USER** The user name of the task's owner.

```
PID USER
           PRI
                    SIZE
                          RSS SHARE STAT LIB %CPU %MEM
                                                        TIME COMMAND
10281 root
            16 -10 97952 6452
                               1584 S <
                                              3.9
                                                   0.7 56:57 X
                 0 1728 1728
                                764 R
12547 geoff
            16
                                           0
                                              0.9 0.1 0:01 top
```

**PID** The process ID of each task.

**USER** The user name of the task's owner.

**PRI** The priority of the task.

```
PID USER
           PRI
                    SIZE
                         RSS SHARE STAT LIB %CPU %MEM
                                                       TIME COMMAND
10281 root
            16 -10 97952 6452
                              1584 S <
                                             3.9
                                                  0.7 56:57 X
12547 geoff
            16
                 0 1728 1728
                                764 R
                                          0
                                             0.9 0.1 0:01 top
```

**PID** The process ID of each task.

**USER** The user name of the task's owner.

**PRI** The priority of the task.

**NI** The nice value of the task. Negative nice values are higher priority.

```
PID USER
                    SIZE
           PRI
                          RSS SHARE STAT LIB %CPU %MEM
                                                         TIME COMMAND
             16 -10 97952 6452
10281 root
                               1584 S <
                                              3.9
                                                    0.7 56:57 X
12547 geoff
            16
                  0 1728 1728
                                 764 R
                                            0
                                               0.9
                                                    0.1 0:01 top
```

**PID** The process ID of each task.

**USER** The user name of the task's owner.

**PRI** The priority of the task.

**NI** The nice value of the task. Negative nice values are higher priority.

**SIZE** The size of the task's code plus data plus stack space, in kilobytes, is shown here.

```
PID USER
            PRI
                     SIZE
                           RSS SHARE STAT LIB %CPU %MEM
                                                         TIME COMMAND
10281 root
             16 -10 97952 6452
                                1584 S <
                                               3.9
                                                    0.7 56:57 X
12547 geoff
             16
                  0
                    1728 1728
                                 764 R
                                               0.9
                                                    0.1 0:01 top
```

**PID** The process ID of each task.

**USER** The user name of the task's owner.

**PRI** The priority of the task.

**NI** The nice value of the task. Negative nice values are higher priority.

**SIZE** The size of the task's code plus data plus stack space, in kilobytes, is shown here.

**RSS** The total amount of physical memory used by the task,in kilobytes, is shown here. For ELF processes used library pages are counted here, for a out processes not.

```
PID USER
            PRT
                     SIZE
                           RSS SHARE STAT LIB %CPU %MEM
                                                         TIME COMMAND
10281 root
             16 -10 97952 6452
                                1584 S <
                                               3.9
                                                    0.7 56:57 X
12547 geoff
             16
                  0
                    1728 1728
                                 764 R
                                               0.9
                                                    0.1 0:01 top
```

**PID** The process ID of each task.

**USER** The user name of the task's owner.

**PRI** The priority of the task.

**NI** The nice value of the task. Negative nice values are higher priority.

**SIZE** The size of the task's code plus data plus stack space, in kilobytes, is shown here.

**RSS** The total amount of physical memory used by the task,in kilobytes, is shown here. For ELF processes used library pages are counted here, for a out processes not.

**SHARE** The amount of shared memory used by the task is shown in this column.

```
PID USER PRI NI SIZE RSS SHARE STAT LIB %CPU %MEM TIME COMMAND 10281 root 16 -10 97952 6452 1584 S < 0 3.9 0.7 56:57 X 12547 geoff 16 0 1728 1728 764 R 0 0.9 0.1 0:01 top
```

```
PID USER
            PRT
                 NΤ
                     SIZE
                           RSS SHARE STAT LIB %CPU %MEM
                                                          TIME COMMAND
10281 root
             16 -10 97952 6452
                                1584 S <
                                                3.9
                                                     0.7 56:57 X
                                  764 R
12547 geoff
             16
                  0
                     1728 1728
                                             0
                                                0.9
                                                     0.1
                                                          0:01 top
```

**STAT** The state of the task is shown here.

The state is either

- S sleeping
- **D** uninterruptible sleep
- **R** running
- **Z** zombies
- T stopped or trace

These states are modified by trailing < for a process with negative nice value, N for a process with positive nice value, W for a swapped out process (this does not work correctly for kernel processes).

```
PID USER
            PRT
                 NΤ
                     SIZE
                           RSS SHARE STAT LIB %CPU %MEM
                                                           TIME COMMAND
10281 root.
             16 -10 97952 6452
                                1584 S <
                                                     0.7 56:57 X
                                                3.9
12547 geoff
             16
                     1728 1728
                                  764 R
                                             0
                                                0.9
                                                     0.1 0:01 top
```

**STAT** The state of the task is shown here.

The state is either

- **S** sleeping
- **D** uninterruptible sleep
- **R** running
- **Z** zombies
- T stopped or trace

These states are modified by trailing < for a process with negative nice value, N for a process with positive nice value, W for a swapped out process (this does not work correctly for kernel processes).

**%CPU** The task's share of the CPU time since the last screen update, expressed as a percentage of total CPU time per processor.

```
PID USER
            PRT
                 NΤ
                     SIZE
                           RSS SHARE STAT LIB %CPU %MEM
                                                           TIME COMMAND
10281 root.
             16 -10 97952 6452
                                1584 S <
                                                     0.7 56:57 X
                                                3.9
12547 geoff
             16
                     1728 1728
                                  764 R
                                             0
                                                0.9
                                                     0.1 0:01 top
```

**STAT** The state of the task is shown here.

The state is either

- S sleeping
- **D** uninterruptible sleep
- **R** running
- **Z** zombies
- T stopped or trace

These states are modified by trailing < for a process with negative nice value, N for a process with positive nice value, W for a swapped out process (this does not work correctly for kernel processes).

**%CPU** The task's share of the CPU time since the last screen update, expressed as a percentage of total CPU time per processor.

**%MEM** The task's share of the physical memory.

**L** Redraw the screen

**L** Redraw the screen

 $\mathbf{f}|\mathbf{F}|$  Add and remove fields

**L** Redraw the screen

 $\mathbf{f}|\mathbf{F}$  Add and remove fields

h|? Displays a help screen

**L** Redraw the screen

 $\mathbf{f}|\mathbf{F}$  Add and remove fields

h|? Displays a help screen

**S** Toggle cumulative mode

- **L** Redraw the screen
- $\mathbf{f}|\mathbf{F}|$  Add and remove fields
- h|? Displays a help screen
- **S** Toggle cumulative mode
- I Toggle between Irix and Solaris views (SMP-only)

- **L** Redraw the screen
- $\mathbf{f}|\mathbf{F}|$  Add and remove fields
- h|? Displays a help screen
- **S** Toggle cumulative mode
- I Toggle between Irix and Solaris views (SMP-only)
- k Kill a task (with any signal)

- **L** Redraw the screen
- $\mathbf{f}|\mathbf{F}|$  Add and remove fields
- h|? Displays a help screen
- **S** Toggle cumulative mode
- I Toggle between Irix and Solaris views (SMP-only)
- k Kill a task (with any signal)
- r Renice a task

- **L** Redraw the screen
- $\mathbf{f}|\mathbf{F}|$  Add and remove fields
- h|? Displays a help screen
- **S** Toggle cumulative mode
- I Toggle between Irix and Solaris views (SMP-only)
- k Kill a task (with any signal)
- r Renice a task
- T Sort by time / cumulative time

- **L** Redraw the screen
- $\mathbf{f}|\mathbf{F}$  Add and remove fields
- h|? Displays a help screen
- **S** Toggle cumulative mode
- I Toggle between Irix and Solaris views (SMP-only)
- k Kill a task (with any signal)
- r Renice a task
- **T** Sort by time / cumulative time
- s Set the delay in seconds between updates

- **L** Redraw the screen
- $\mathbf{f}|\mathbf{F}$  Add and remove fields
- h|? Displays a help screen
- **S** Toggle cumulative mode
- I Toggle between Irix and Solaris views (SMP-only)
- k Kill a task (with any signal)
- r Renice a task
- **T** Sort by time / cumulative time
- s Set the delay in seconds between updates
- **q** Quit

### top's interactive commands

**space** Update display

- **L** Redraw the screen
- $\mathbf{f}|\mathbf{F}|$  Add and remove fields
- o O Change order of displayed fields
- h|? Displays a help screen
- **S** Toggle cumulative mode
- i Toggle display of idle processes
- I Toggle between Irix and Solaris views (SMP-only)
- **c** Toggle display of command name/line
- 1 Toggle display of load average
- **m** Toggle display of memory information
- t Toggle display of summary information

- k Kill a task (with any signal)
- r Renice a task
- **N** Sort by pid (Numerically)
- A Sort by age
- P Sort by CPU usage
- M Sort by resident memory usage
- T Sort by time / cumulative time
- **u** Show only a specific user
- **n**|# Set the number of process to show
- s Set the delay in seconds between updates
- W Write configuration file /.toprc
- **q** Quit

# ~/.toprc

```
$ cat toprc ←
AbcDgHIjklMnoTP|qrsuzyV{EFWx
2
```

# Killing Processes

There are three commands and a pretzel used for job control.

- jobs
- fg
- bg
- &

There are three commands and a pretzel used for job control.

- jobs
- fg
- bg
- &

#### They are bash built-ins:

```
$ type jobs fg bg 
jobs is a shell builtin
fg is a shell builtin
bg is a shell builtin
```

For more information, see the Job Control section of man bash.

### **&**— Direct the shell to execute a command in the background.

#### Example:

```
$ xeyes ←
```

Notice the xeyes process is started in the foreground and you have no prompt. The user is locked out of further interaction with the shell until a process is stopped, terminated or completed.

Now start the xeyes process in the background.

```
$ xeyes & ←
[1] 1650
$
```

Two numbers are listed and the prompt is now also displayed waiting for another command.

```
$ xeyes & ←
[1] 1650
$
```

```
$ xeyes & ←
[1] 1650
$
```

• The [1] is the programs job id, a unique number for the shell starting from 1.

```
$ xeyes & ←
[1] 1650
$
```

- The [1] is the programs job id, a unique number for the shell starting from 1.
- The 1650 is the process id (pid), which identifies the process across the entire system.

```
$ xeyes & ←
[1] 1650
$
```

- The [1] is the programs job id, a unique number for the shell starting from 1.
- The 1650 is the process id (pid), which identifies the process across the entire system.
- Either of these numbers can be used to interact with the program through bash.

### **Background Processing**

The best candidates for background processing are programs that do not require user input, as these programs will keep on waiting until input is provided.

Programs that send their results to standard output (The screen), will do so even if running in the background. If the user is performing another operation, the results may be difficult to interpret. The output from these processes can be redirected to a file.

```
$ wc bigfile > bigfile.wc & \leftarrow [1] 1654 $
```

 $$ jobs \leftarrow :$ 

Lists all commands stopped, or running in the background.

 $$ jobs \leftarrow :$ 

Lists all commands stopped, or running in the background.

#### **Options**:

−1 List pid

#### $$ jobs \leftarrow :$

Lists all commands stopped, or running in the background.

#### **Options**:

−1 List pid

#### Example:

Start some processes in the background and suspend a foreground process.

```
$ jobs ←
[1]+ Stopped less job_control.txt
[2]- Running xeyes &
$
```

\$ fg  $\hookleftarrow$  :

Shell built-in used to force a suspended or background process to continue running in the foreground.

#### \$ fg $\leftarrow$ :

Shell built-in used to force a suspended or background process to continue running in the foreground.

#### Example:

• Use the 'jobs' command to find job id.

```
$ jobs ←
[1]+ Stopped less job_control.txt
[2]- Running xeyes &
$
```

#### \$ fg $\hookleftarrow$ :

Shell built-in used to force a suspended or background process to continue running in the foreground.

#### Example:

• Use the 'jobs' command to find job id.

```
$ jobs ←
[1]+ Stopped less job_control.txt
[2]- Running xeyes &
$
```

• Use fg to bring xeyes to foreground.

$$$$$
 fg  $2 \leftrightarrow xeyes$ 

#### \$ fg $\hookleftarrow$ :

Shell built-in used to force a suspended or background process to continue running in the foreground.

#### Example:

• Use the 'jobs' command to find job id.

```
$ jobs ←

[1]+ Stopped less job_control.txt

[2]- Running xeyes &

$
```

• Use fg to bring xeyes to foreground.

$$$ fg 2 \leftrightarrow xeyes$$

• A % used with the job id is equivalent to fg 2.

A job can also be referred to by a string that uniquely identifies the beginning of the command line used to start a job. A '%' can also be used with a unique string.

\$ fg 
$$x \leftrightarrow xeyes$$

or

\$ %x  $\leftrightarrow xeyes$ 

If fg is issued without any argument, the job with the '+' in the job list is brought to the foreground.

$$fg \leftarrow$$
 xeyes

\$ bg  $\leftarrow$  :

Used to force a suspended process to continue running in the background.

Job 1 shows the 'find' command was started in the foreground and then suspended. To start 'find' in the background, use the 'bg' command or '%'.

#### \$ bg $\leftarrow$ :

Used to force a suspended process to continue running in the background.

#### **Example**:

Use the 'jobs' command to find job id.

```
$ jobs ←

[1]- Stopped find -name myfile >myfile.found (wd: /)

[2]+ Stopped less job_control.txt

[3] Running xeyes &

$
```

Job 1 shows the 'find' command was started in the foreground and then suspended. To start 'find' in the background, use the 'bg' command or '%'.

#### \$ bg $\leftarrow$ :

Used to force a suspended process to continue running in the background.

#### **Example**:

Use the 'jobs' command to find job id.

```
$ jobs \leftarrow
[1]- Stopped find -name myfile >myfile.found (wd: /)
[2]+ Stopped less job_control.txt
[3] Running xeyes &
$
```

Job 1 shows the 'find' command was started in the foreground and then suspended. To start 'find' in the background, use the 'bg' command or '%'.

#### **Example**:

\$ bg 1 
$$\leftrightarrow$$
 or \$ bg f  $\leftrightarrow$  or \$ %1 &  $\leftrightarrow$  or \$ %f &  $\leftrightarrow$ 

# The End